# **Total Annihilation**

### **Information**

Nice realtime strategy game, without much research, but with thick techtree. The main difference, however, is that production depends less on accumulated resources than on income rates. Additional files and info can be found [here](http://files.tauniverse.com/) and [here](http://www.d-gun.com/). Open source replica with a very similar design are [Balanced](https://mwohlauer.d-n-s.name/wiki/doku.php?id=en:mods:balanced_annihilation) [Annihilation](https://mwohlauer.d-n-s.name/wiki/doku.php?id=en:mods:balanced_annihilation) and [Beyond All Reason.](https://mwohlauer.d-n-s.name/wiki/doku.php?id=en:games:beyond_all_reason)

## **Purchasing**

TA is available at [Steam](http://store.steampowered.com/app/298030/) and via [GOG](http://www.gog.com/game/total_anihilation_commander_pack).

### **Installation**

### **Original CD Version**

- 1. Installing TA:
	- 1. Select Multiplayer Installation, not Standard installation
	- 2. It can cause isolated problems if you do not install to C:\CAVEDOG\TOTALA.
	- 3. CD 2 contains only single-player files, so it is not necessary for multiplayer.
- 2. Install extension Core Contingency (brings additional units and maps)
	- 1. If the installer cannot be executed due to a 64-bit version of Windows, it is sufficient to copy ccdata.ccx and ccmaps.ccx from the directory CC into the TA directory.
	- 2. For additional single player missions you have to copy ccmiss.ccx into the TA directory.
- 3. Extension Battle Tactics (extra maps)
	- 1. If the installer cannot start due to 64-bit Windows, btmaps.ccx must be copied from the directory bt into the TA directory.
	- 2. For additional single player missions you have to copy btdata.ccx, tactics1.hpi, tactics2.hpi, tactics3.hpi, tactics4.hpi, tactics5.hpi, tactics6.hpi, tactics7.hpi and tactics8.hpi into the TA directory.

 $\pmb{\times}$ 

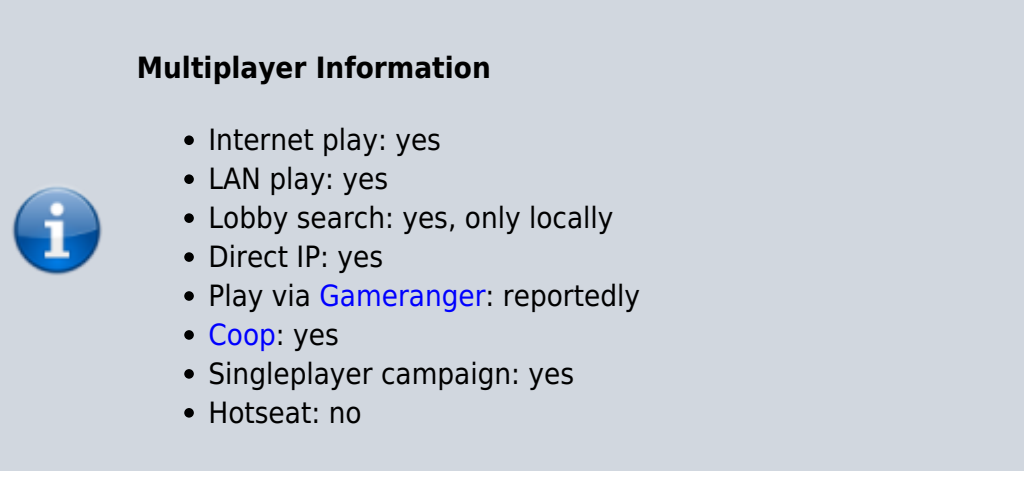

- 4. copy CavedogUnits.ufo into the TA directory (new units Fark, Flea, Scarab, Immolator, Hedgehog and Necro)
- 5. Install Patch 3.1c
- 6. If necessary, install TA Demo Recorder and Recorder upgrade.
- 7. Apply crack
- 8. Apply 5000 unit patch (you can skip that, if you intend to install Escalation over it).
	- 1. Extract patcher to TA directory.
	- 2. Run patch.bat
	- 3. If this doesn't work because of 64-bit Windows, use a pre-patched 5000 unit file.
- 9. Install Escalation if necessary
	- 1. Two preconditions are required for installation. First you have to install Visual C++ Redistributable 2008 and second the Total Annihilation Patch Resources 1.0 or higher. Both will be installed by the installer if necessary. But this requires an internet connection, so you may need to establish one beforehand.
	- 2. Continue installer
	- 3. if necessary copy newer version over it.

#### **GOG Version**

Just install and you are done. The Escalation Mod can simply be copied over. Only prerequisite for using it is, that you can set your display resolution to at least 1024×768. If you do not do so, the game will crash the moment you select your commander.

### **Network**

For direct internet games, ports 2300-2400, 47624 (TCP) and 2300-2400 (UDP) must be forwarded. The latest patch is recommended for compatibility reasons. If you enter the IP (or domain name!) of the host, you end up in a lobby showing this particular host's game. In LAN or VPN only unblock the firewall for that particular game and you are good to go. The [Mplayer](https://mwohlauer.d-n-s.name/wiki/doku.php?id=en:gaming_platforms:mplayer) network cannot be used any more.

### **Web Links**

- [File repository for TA](https://files.tauniverse.com/)
- [Total Annihilation: Kingdoms Discord](https://discord.gg/bd6rDd8Nus)
- [Total Mayhem GH.A.N.G. Discord](https://discord.gg/y83tKZyrAW)
- [Total Annihilation Forever Discord](https://discord.gg/RcasrKcK7Q)
- [Total Annihilation: Twilight Discord](https://discord.gg/bV6JHEb45U)
- [Total Annihilation Universe Discord](https://discord.gg/Z4hJpVbmyW)
- [Total Annihilation Escalation Discord](https://discord.gg/W2ErD5H)

### **See also**

[Total Annihilation Mechanics](https://mwohlauer.d-n-s.name/wiki/doku.php?id=en:games:total_annihilation_mechanics)

#### [Back to the games database](https://mwohlauer.d-n-s.name/wiki/doku.php?id=en:games_database)

From:

<https://mwohlauer.d-n-s.name/wiki/> - **mwohlauer.d-n-s.name / www.mobile-infanterie.de**

Permanent link: **[https://mwohlauer.d-n-s.name/wiki/doku.php?id=en:games:total\\_annihilation&rev=1648890737](https://mwohlauer.d-n-s.name/wiki/doku.php?id=en:games:total_annihilation&rev=1648890737)**

Last update: **2022-04-02-11-12**

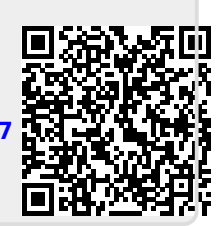